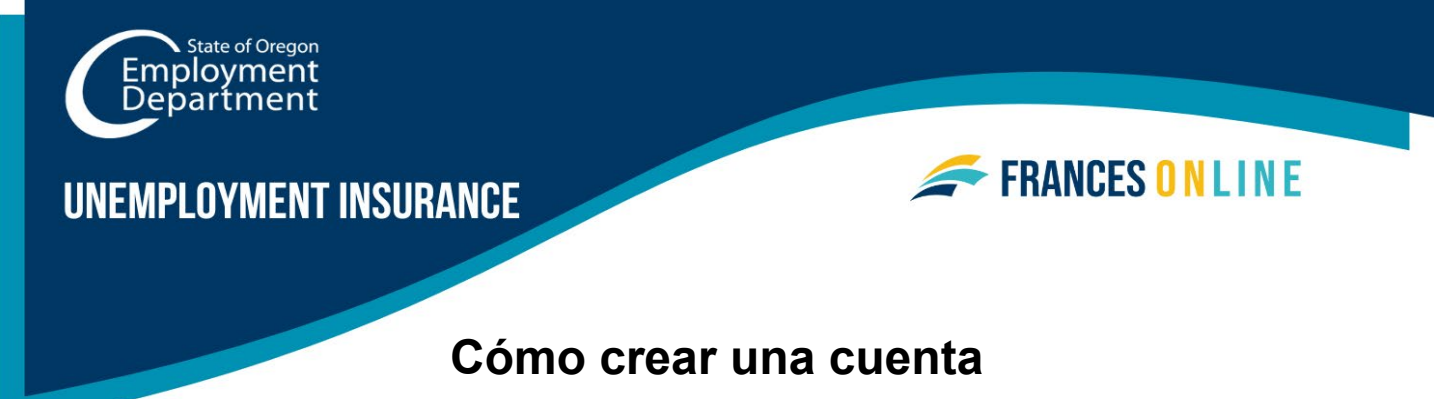

# **en Frances en Línea**

Utilice esta guía para crear una cuenta en Frances en Línea para que pueda solicitar beneficios del Programa de Desempleo. Frances en Línea responde a la información que usted introduce, por lo que puede ver diferentes pantallas y recibir diferentes preguntas dependiendo de su situación.

Atención: el sistema se actualiza periódicamente, por lo que las pantallas que vea pueden variar ligeramente respecto a las imágenes de esta guía. Puede utilizar los botones "siguiente" y "anterior" para pasar de una pantalla a otra y actualizar sus respuestas sin perder la información. Si selecciona "Cancelar", se borrará su progreso.

#### **Paso 1 — Vaya a [frances.oregon.gov.](https://frances.oregon.gov/)**

• Bajo "Empleados y solicitantes," haga clic en "Conéctese a Frances en Línea."

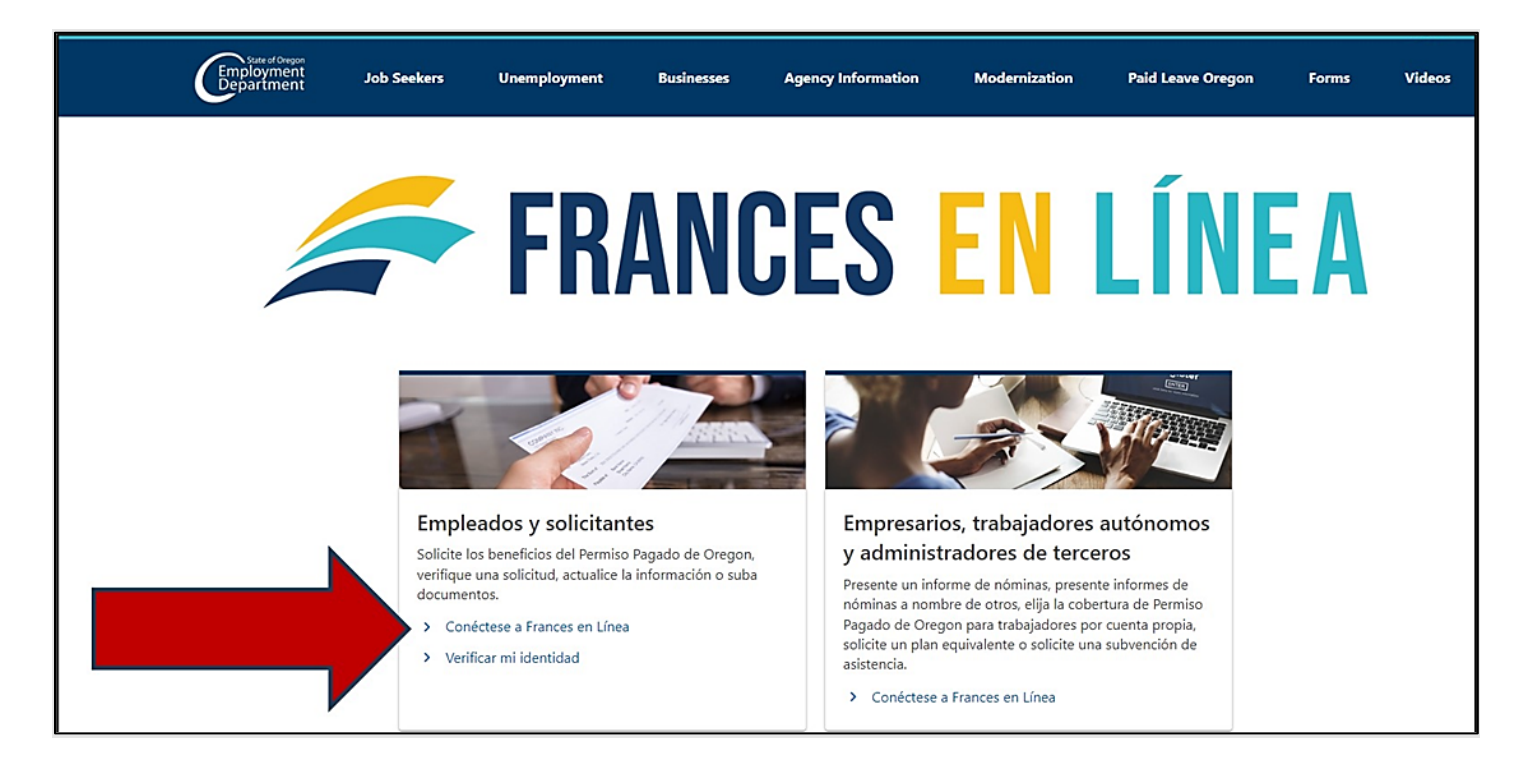

**Paso 2 — En la siguiente pantalla, haga clic en "Regístrese para una cuenta en línea."** 

• En el futuro, podrá acceder directamente a esta página en [frances.oregon.gov/claimant](http://frances.oregon.gov/claimant)

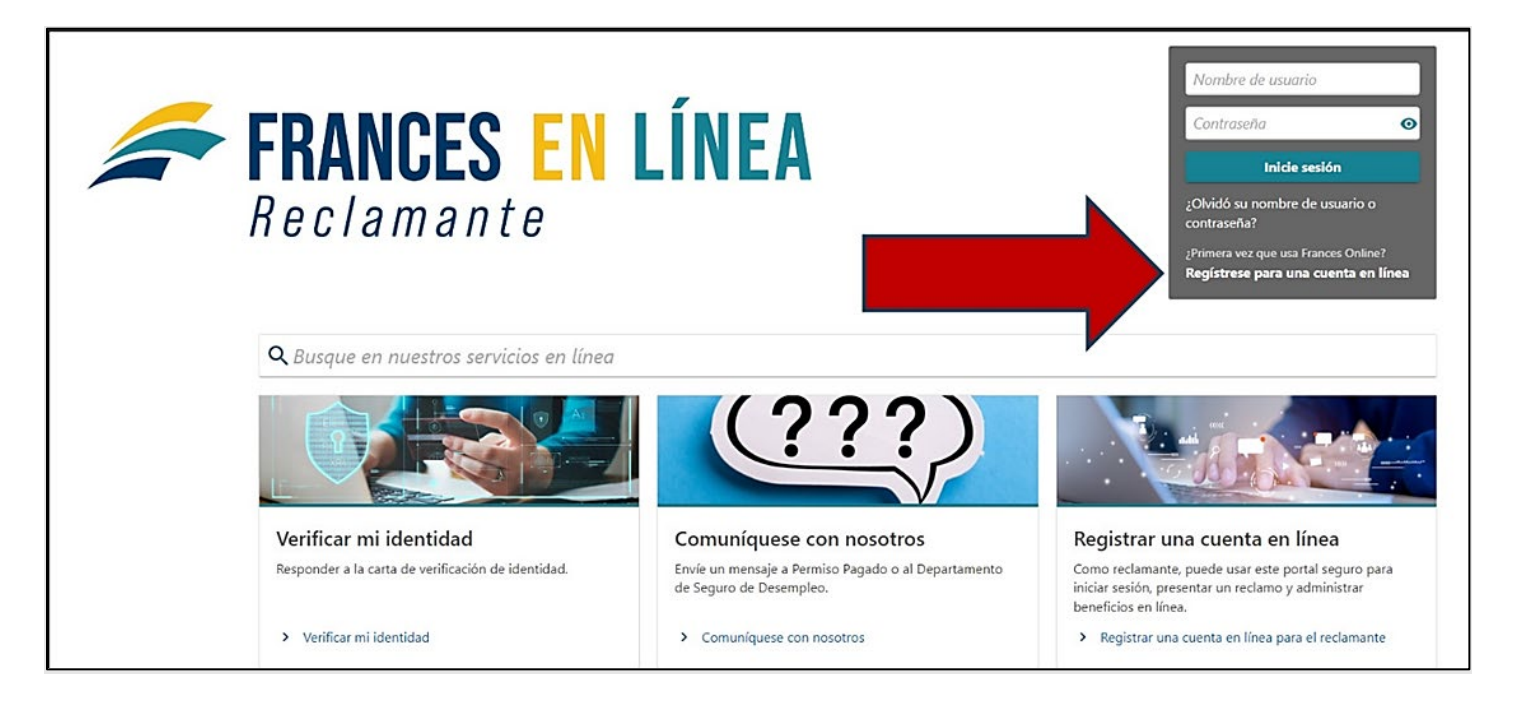

**Paso 3 — La siguiente pantalla muestra la información que necesita para crear una cuenta en Frances en Línea.** 

• Reúna la información requerida y seleccione el botón "Siguiente".

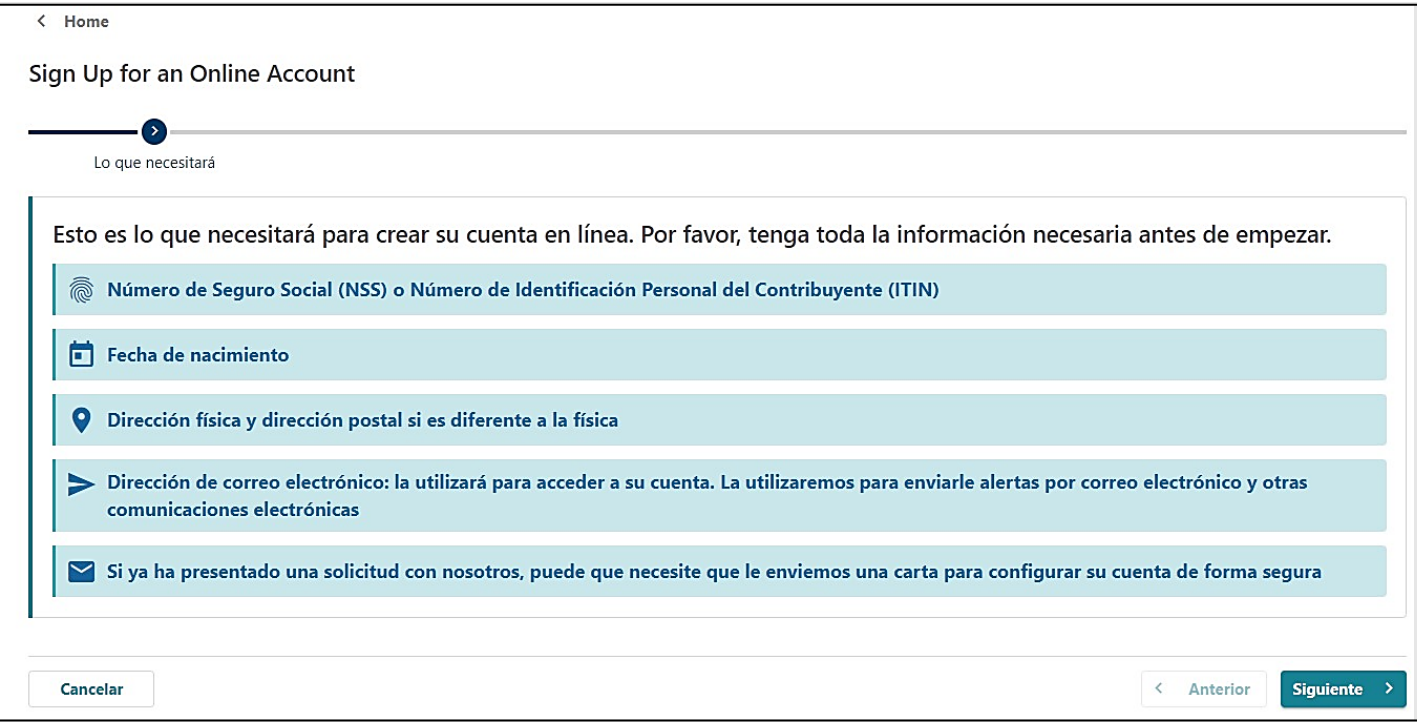

#### **Paso 4 — Tendrá que proporcionar y verificar su dirección de correo electrónico.**

- Después de ingresar su correo electrónico y seleccionar "Verificar mi correo electrónico", le enviaremos un código único a su dirección de correo electrónico.
- Ingrese ese código en el campo para verificar y continuar.

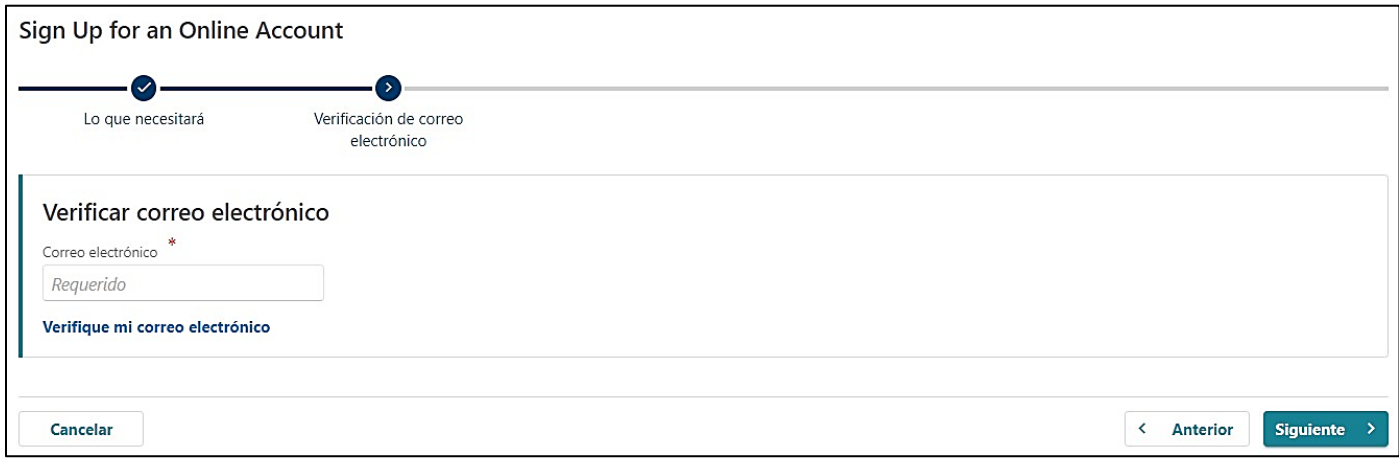

### **Paso 5 — Puede crear una cuenta con un número del Seguro Social (NSS) o un número de identificación personal del contribuyente (ITIN).**

- Si tiene previsto presentar una solicitud al Desempleo, utilice su número del Seguro Social para crear su cuenta en línea.
- Verá la opción de utilizar un número de identificación fiscal individual (ITIN) para crear su cuenta, **pero NO utilice esta opción**. Si utiliza un ITIN en este paso, la información de su solicitud no se conectará a su nueva cuenta. El ITIN sólo se puede utilizar para solicitudes del Permiso Pagado de Oregon.
- Ingrese su fecha de nacimiento y seleccione "Siguiente".

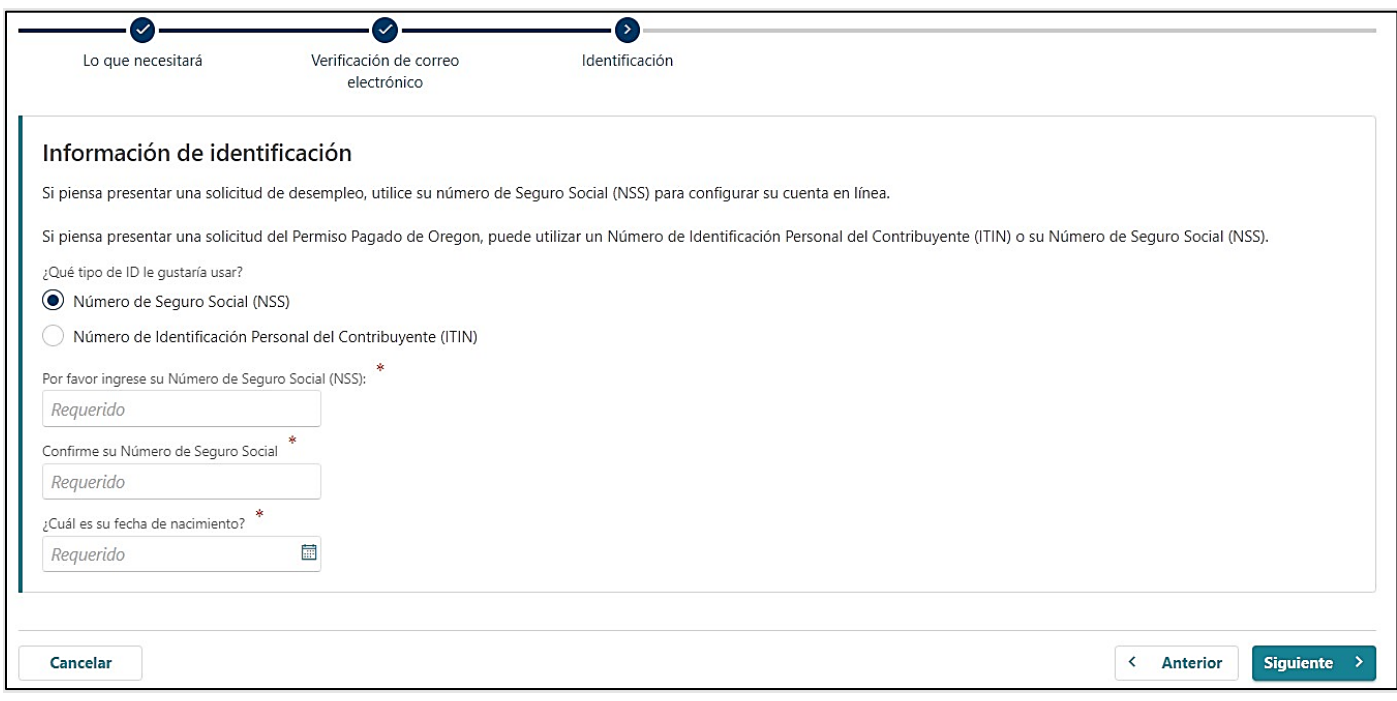

**Después de hacer clic en "Siguiente", si Frances en Línea encuentra un registro suyo en nuestro sistema, tendremos que conectar esa información a su nueva cuenta. Esto suele ocurrir porque usted nos ha presentado una solicitud en los últimos años, antes del lanzamiento de Frances en Línea.** 

- Si encontramos un registro suyo en nuestro sistema, tendremos que tomar algunas medidas adicionales para confirmar su cuenta y proteger su información. Si es así, avanzará a la pantalla "Identificación de carta" y puede ir al paso 6 ahora.
- Si no hemos encontrado ningún registro suyo en nuestro sistema, seguirá adelante para continuar con la creación de su cuenta y puede ir ahora al paso 7.

#### **Paso 6 — Solicite una Identificación de carta para confirmar su cuenta.**

- Para garantizar la seguridad de sus datos, le enviaremos una carta de acceso a Frances por correo postal. Puede tardar varios días en llegar a su buzón, dependiendo de su domicilio.
- La carta contendrá un código, conocido como Identificación de carta, que utilizará para confirmar su cuenta.
- La carta de acceso a Frances se enviará a la dirección que tengamos para usted en nuestro sistema.
	- o **Si su dirección ha cambiado desde su última solicitud, tendrá que actualizarla antes de que le enviemos una carta de acceso a Frances.** Para actualizar su dirección, favor de llamarnos o envíenos un mensaje.
	- o En este momento el volumen de llamadas y el tiempo de espera es alto, le sugerimos que nos envíe un mensaje.
	- o Para enviarnos un mensaje: Vaya a frances.oregon.gov y elija Español en la parte de arriba y haga clic en "Conéctese a Frances en Línea".
		- En la página del Reclamante haga clic en "Comuníquese con Nosotros".
		- Elija el programa para el cual esta presentando su reclamo (Permiso Pagado o Seguro de Desempleo), después elija "Solicite un cambio de dirección" de la categoría del mensaje.
		- **Incluya en su mensaje que necesita cambiar su dirección para pedir una** carta de acceso y crear su cuenta en Frances.
	- $\circ$  Seguro de Desempleo: 1-877-FILE 4 UI (1-877-345-3484)
	- o Permiso Pagado de Oregon: 1-833-854-0166
- Revise su correo con regularidad porque la Identificación de carta es válida durante un periodo de tiempo limitado.
- Cuando reciba la carta de acceso a Frances, siga las instrucciones que figuran en ella.
	- o También puede seguir la guía ["Cómo crear una cuenta de Frances en Línea con](https://unemployment.oregon.gov/uploads/docs/Create-Account-With-Letter-ES.pdf)  [una carta de acceso a Frances"](https://unemployment.oregon.gov/uploads/docs/Create-Account-With-Letter-ES.pdf).

**Paso 7 — Si Frances en Línea no ha encontrado ningún registro suyo en nuestro sistema, pasará a la pantalla Nombre, donde nos dirá cómo debemos referirnos a usted.** 

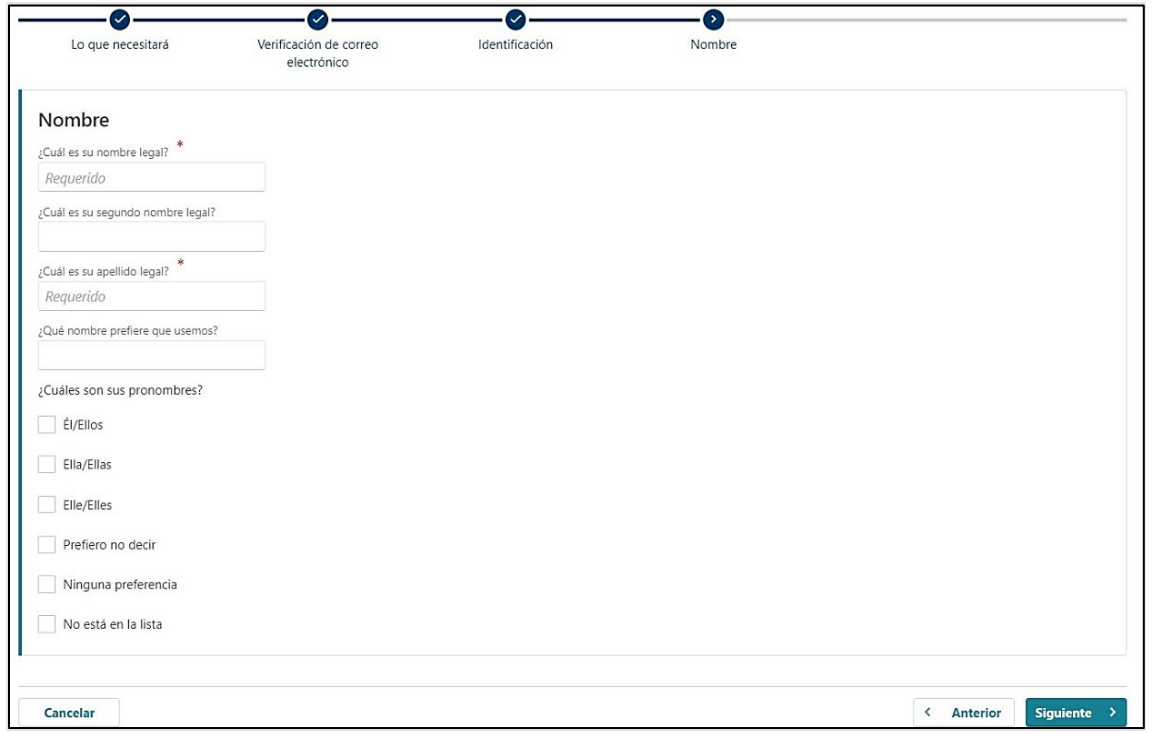

**Paso 8 — En la pantalla Direcciones, indíquenos dónde enviar el correo y la información importantes.** 

- Después de ingresar su dirección, debe seleccionar el texto en rojo que dice "Haga clic aquí para verificar su dirección" para confirmar la dirección.
	- o Debe completar este paso para pasar de esta pantalla.
- También puede añadir otra dirección a la que desee recibir el correo.

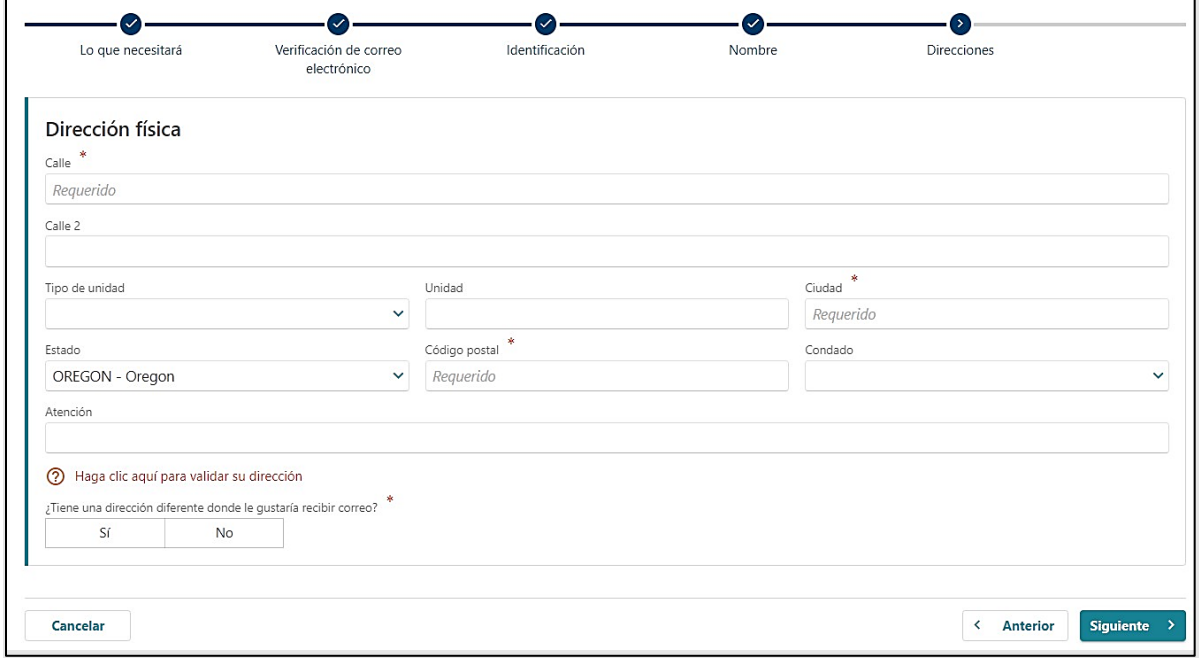

# **Paso 9 — Elija si desea recibir los documentos importantes por vía electrónica o por correo postal.**

- Si opta por el envío electrónico de cartas, tenga en cuenta que la ley sigue exigiendo que algunas cartas se envíen por correo postal, por lo que debe revisar su correo con regularidad.
- También necesitamos un número de teléfono.

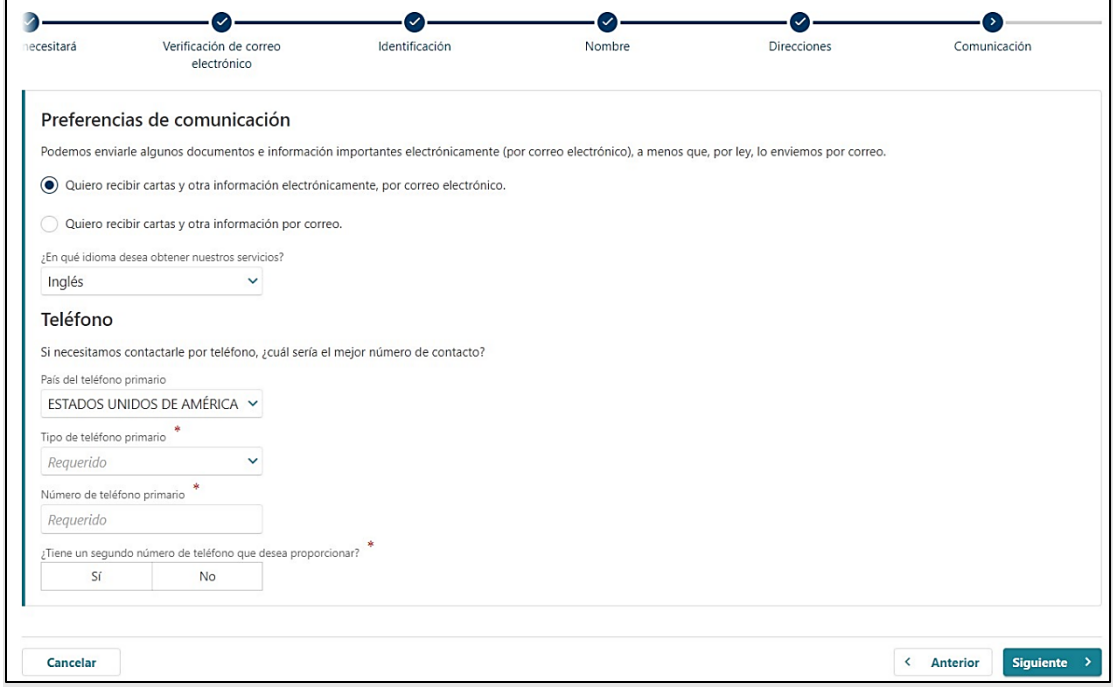

**Paso 10 — En la página de identificación y accesibilidad, por favor, introduzca los datos de su licencia de conducir o documento de identidad expedido por el Estado.** 

• Si desea ayuda adicional gratuita para utilizar nuestros servicios, seleccione "Sí" en Accesibilidad.

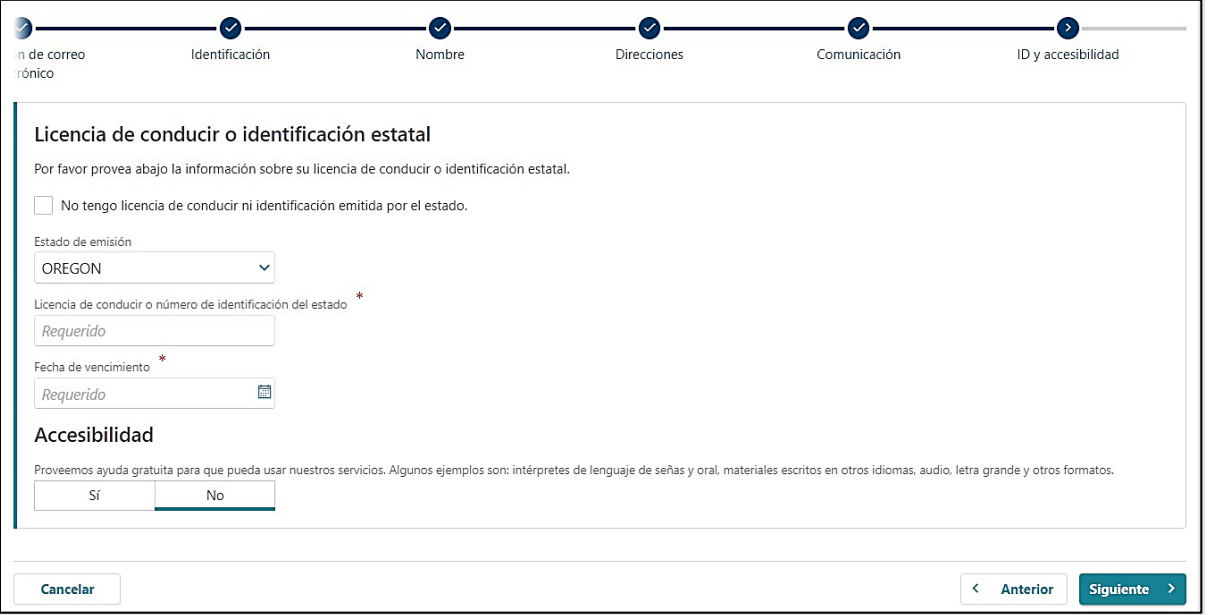

**Paso 11 — Para crear una cuenta, debe introducir de nuevo su dirección de correo electrónico verificada y crear una contraseña.** 

- Debe crear una contraseña única con letras, números y símbolos que pueda recordar y mantener en secreto.
- Por favor seleccione una pregunta secreta y proporcione una respuesta en caso de que necesite restablecer su contraseña.

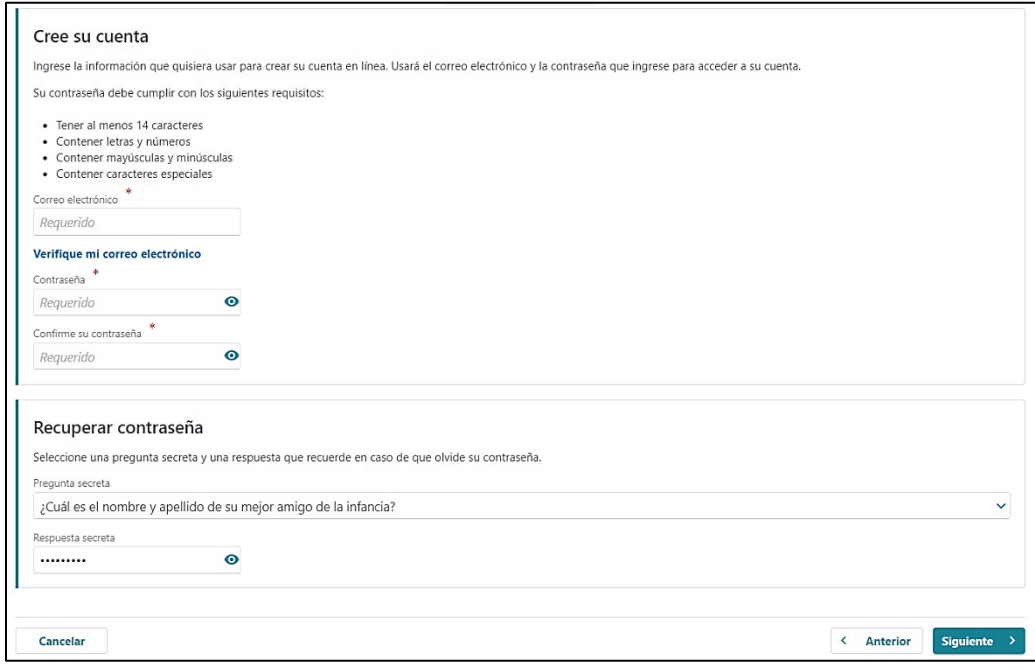

**Paso 12 — Certifique que la información es correcta y exacta introduciendo su nombre en el campo situado en la parte inferior de la página.** 

• Si algo es incorrecto, utilice el botón "Anterior" para regresar y cambiarlo.

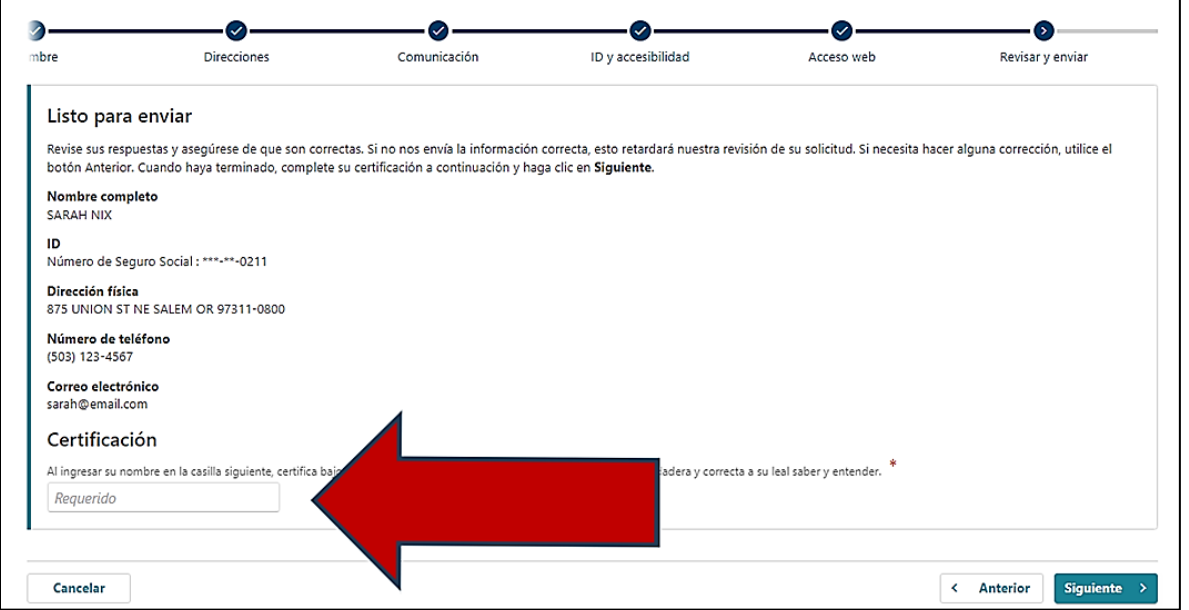

# **Step 13 — En la última pantalla aparecerá un número de confirmación que podrá guardar por si necesita ponerse en contacto con nosotros y hacernos alguna pregunta.**

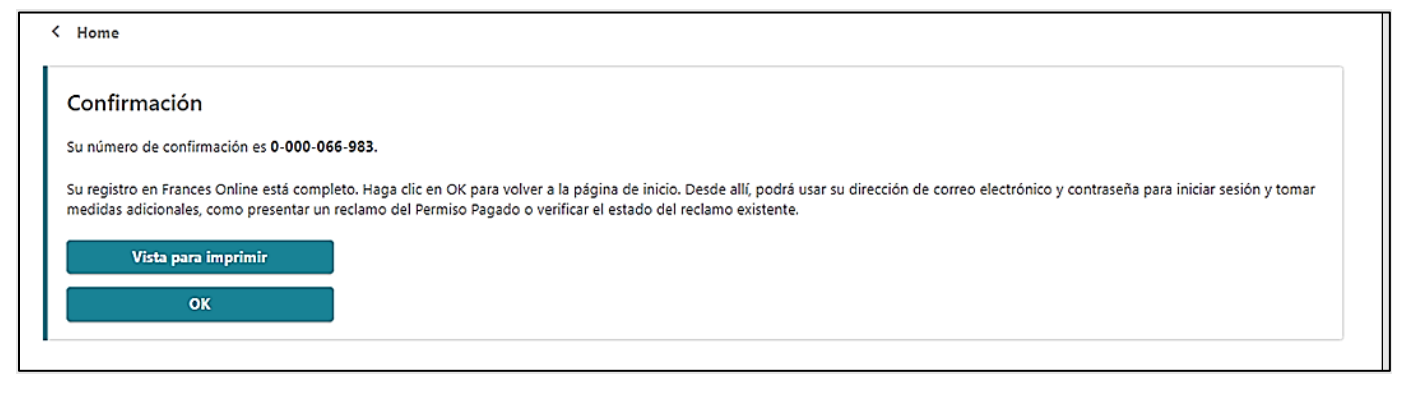

# **Paso 14 — Una vez que termine de crear su cuenta, Frances en Línea le cerrará la sesión y le enviará de vuelta a la página principal de Frances en Línea de solicitante.**

- Por último, vuelva a iniciar sesión y proteja su cuenta configurando la autenticación de dos factores.
- Sólo le pedimos que lo haga la primera vez que inicie sesión después de configurar su cuenta.
- Puede elegir conectarse a una aplicación de autenticación, a un correo electrónico o a un teléfono móvil que reciba mensajes de texto.
- Una vez que haya añadido y guardado su elección, ¡habrá terminado!

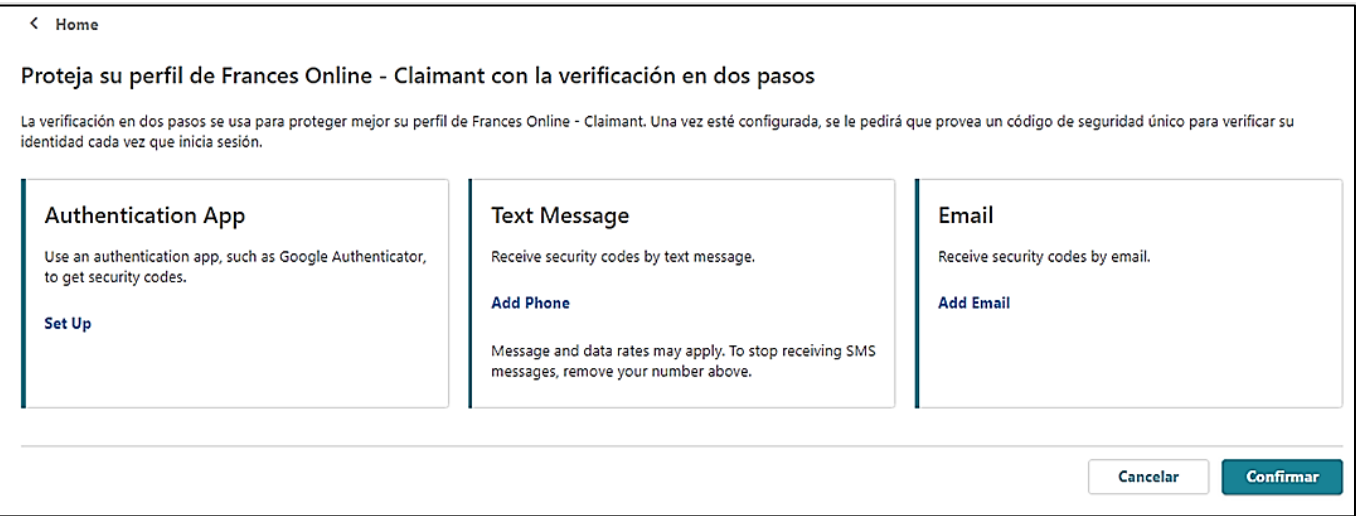

#### **Ya puede utilizar Frances en Línea para:**

- Presentar una solicitud inicial de beneficios de Desempleo.
- Presentar una solicitud semanal de beneficios.
- Presentar una solicitud de Permiso Pagado.
- Enviar mensajes seguros al personal del Departamento de Empleo de Oregon.
- Actualizar sus datos.
- Apelar decisiones administrativas, ¡y mucho más!